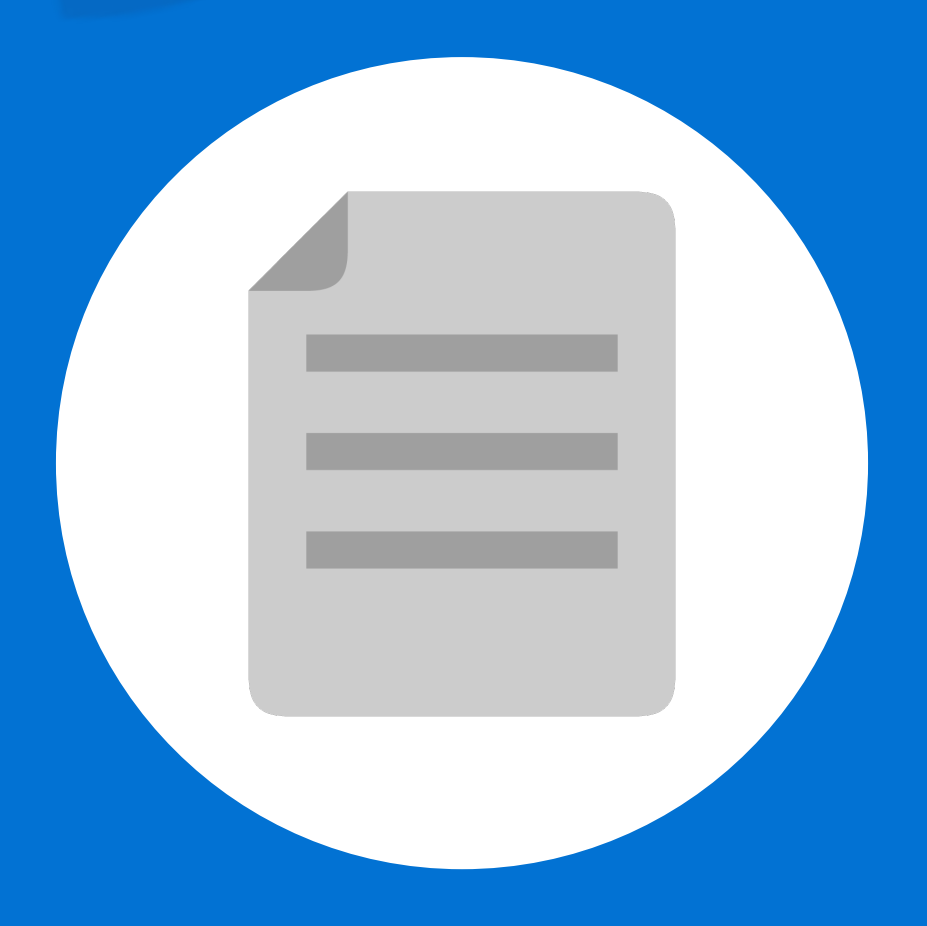

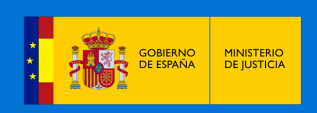

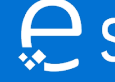

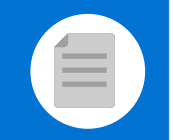

## **¡Bienvenido!**

A partir de ahora se podrán **presentar Escritos los 365 días del año, las 24 horas** a través de la **Sede Judicial Electrónica** (https://sedejudicial.justicia.es)

Para presentar un **escrito** seguimos estos pasos:

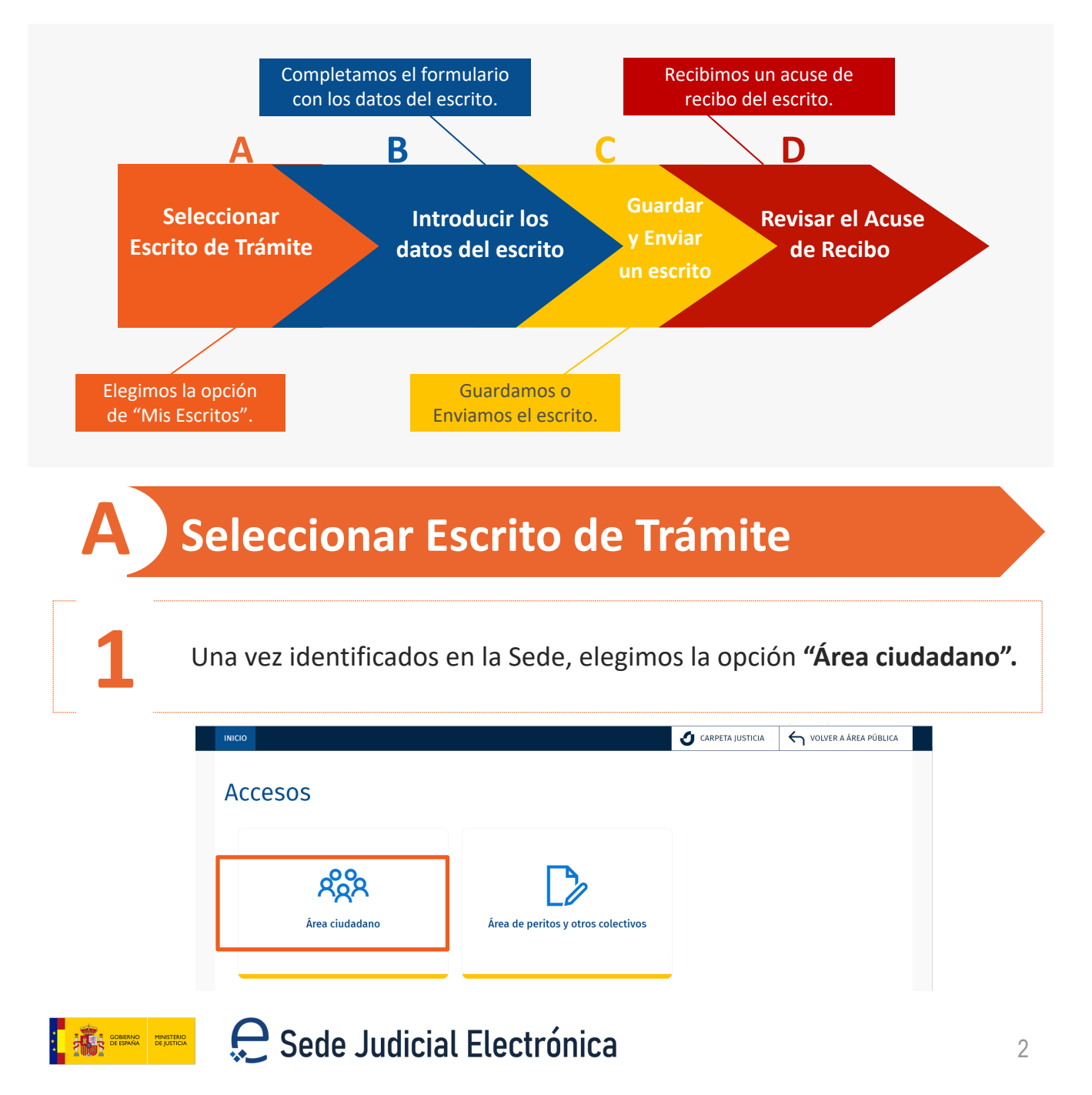

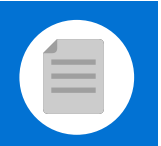

A

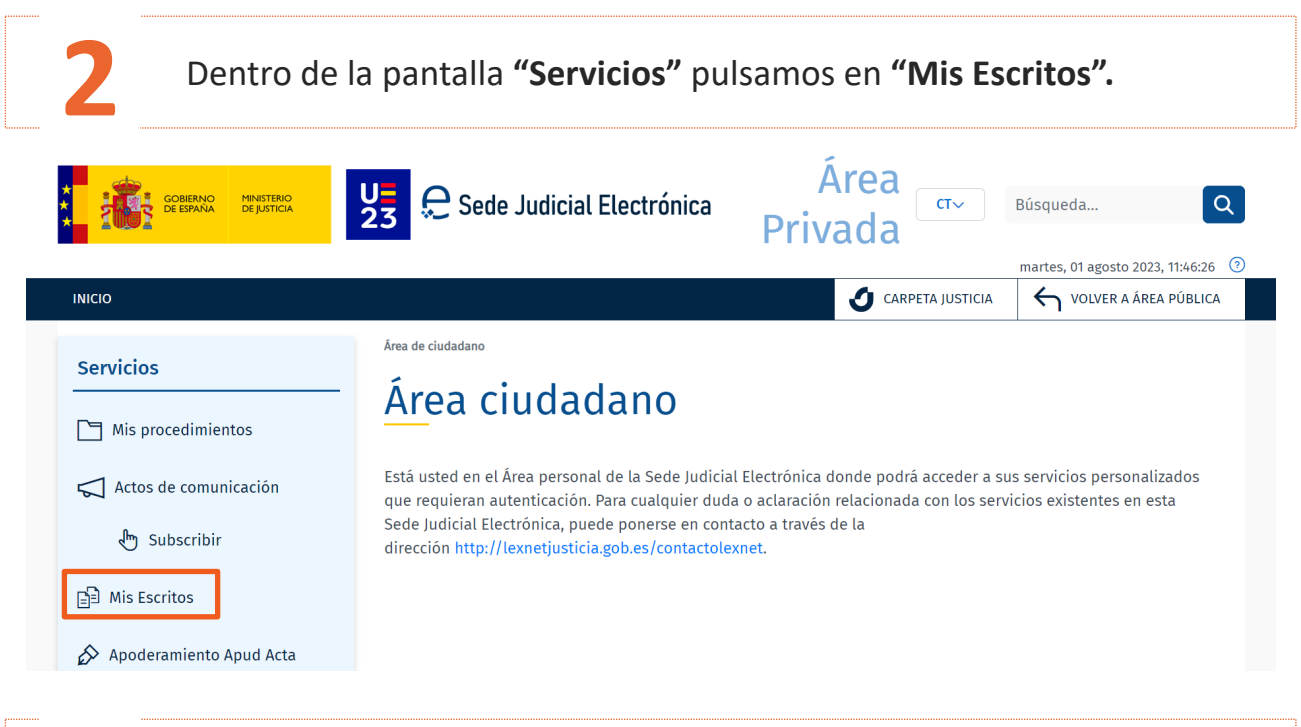

**3** Se muestra la ventana de Mis Escritos y pulsamos **"Nuevo".**

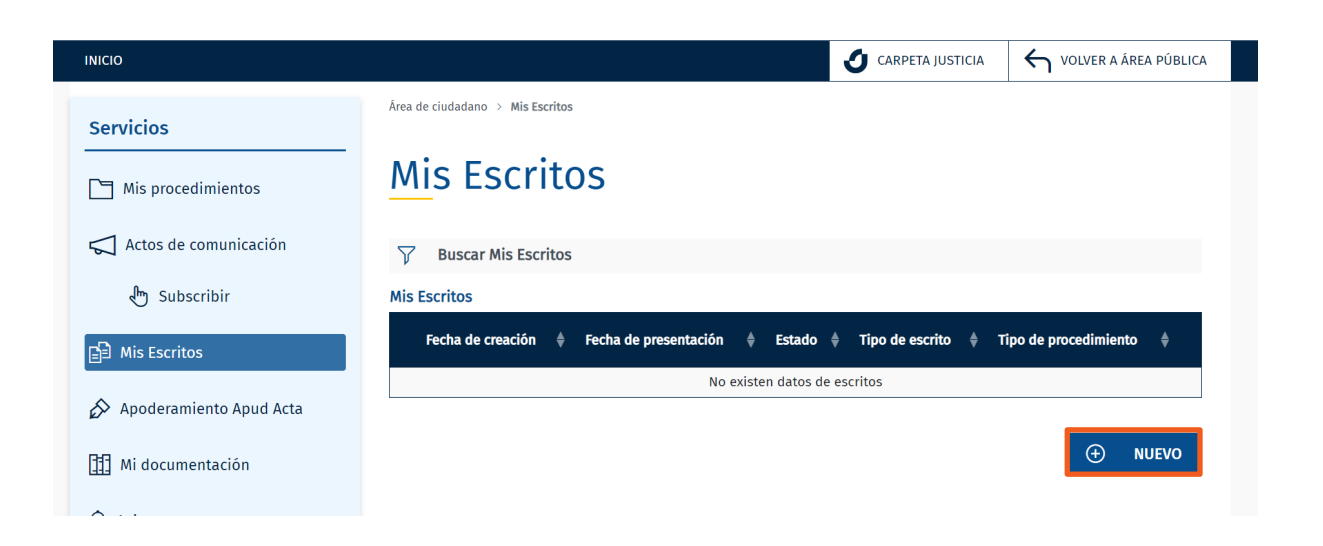

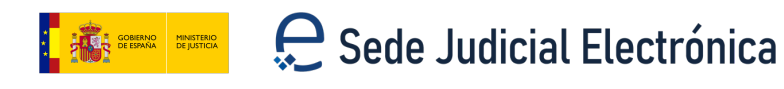

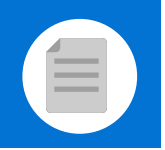

A

**4** Seleccionamos el **Tipo de escrito** y el Tipo de procedimiento y pulsamos en **Continuar**.

Área de ciudadano  $\rightarrow$  Mis Escritos

## **Nuevo Escrito**

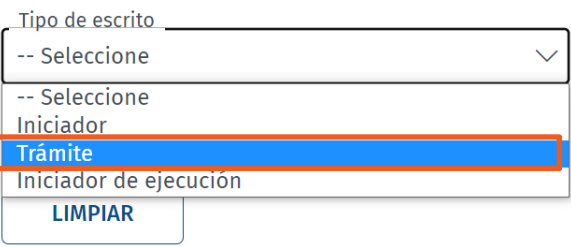

**CANCELAR** 

**CONTINUAR** 

Área de ciudadano > Mis Escritos

### **Nuevo Escrito**

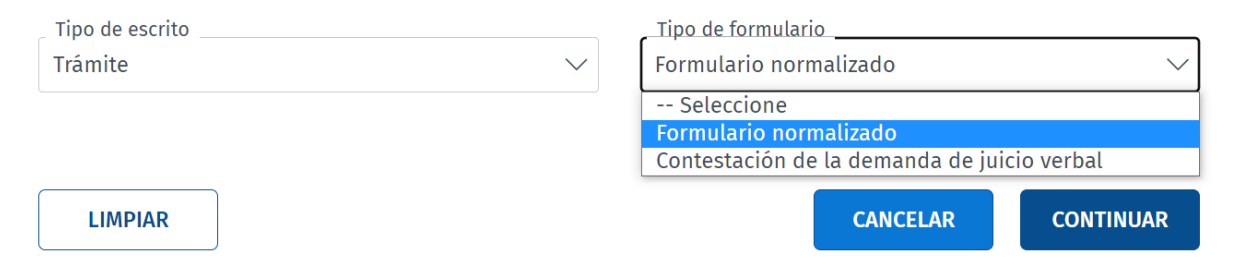

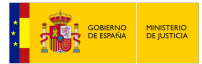

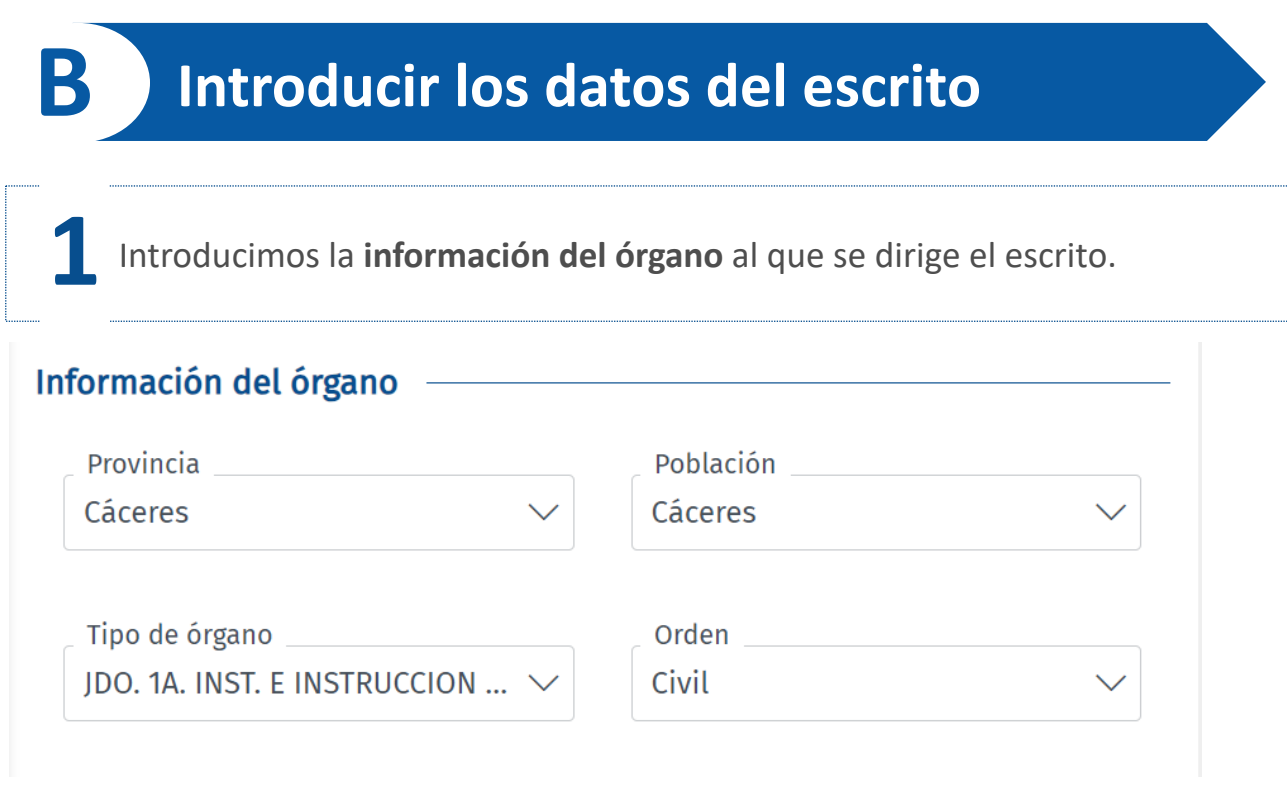

**2** A continuación incorporamos la información del procedimiento.

### Información del procedimiento al que se dirige el escrito

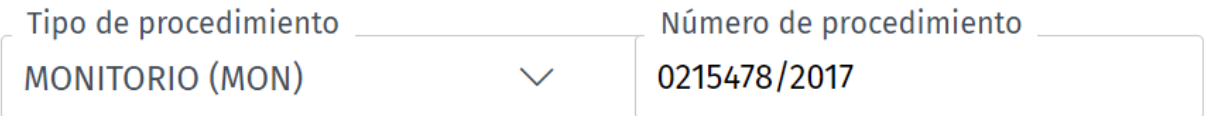

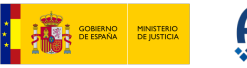

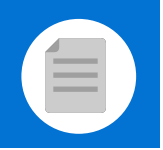

B

Pulsamos en **Seleccionar un archivo**, buscamos el documento en nuestro ordenador y, una vez seleccionado, pulsamos en **Añadir.** 

#### Documentación asociada

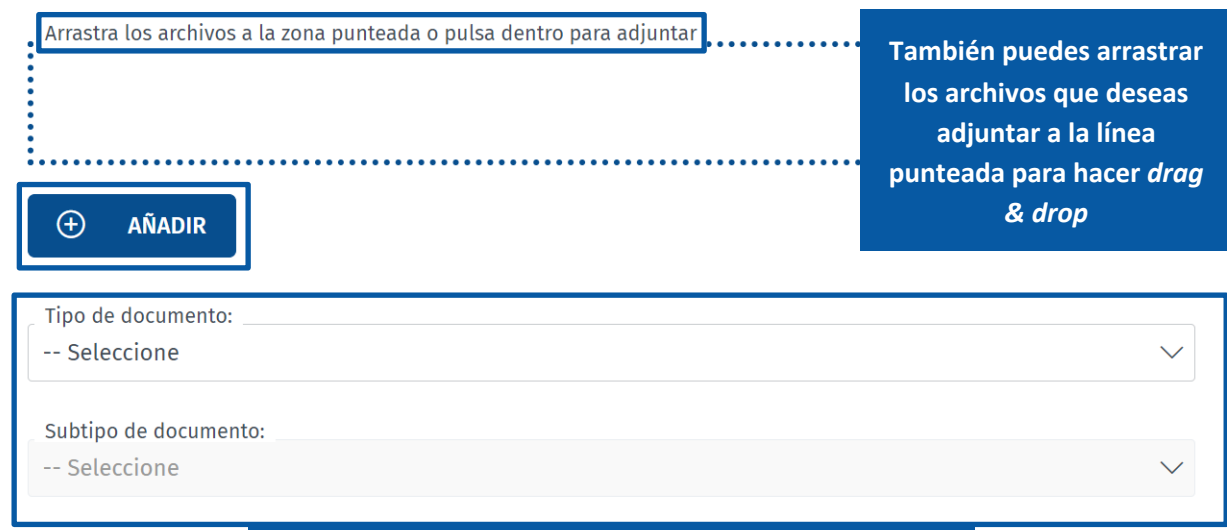

### Catalogamos el documento

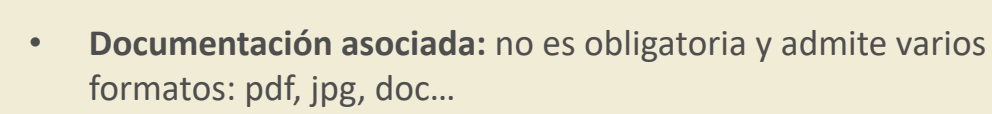

• **Tamaño:** la documentación no puede ocupar más de 100MB

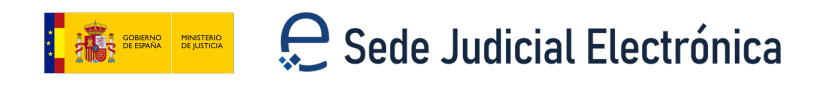

## **C Guardar y Enviar un escrito**

Nos encontramos con 2 posibilidades:

**1**

**Solo Guardar el escrito.** Pulsamos el botón "Guardar". Si se ha realizado de forma correcta se muestra un mensaje indicando que se ha guardado correctamente.

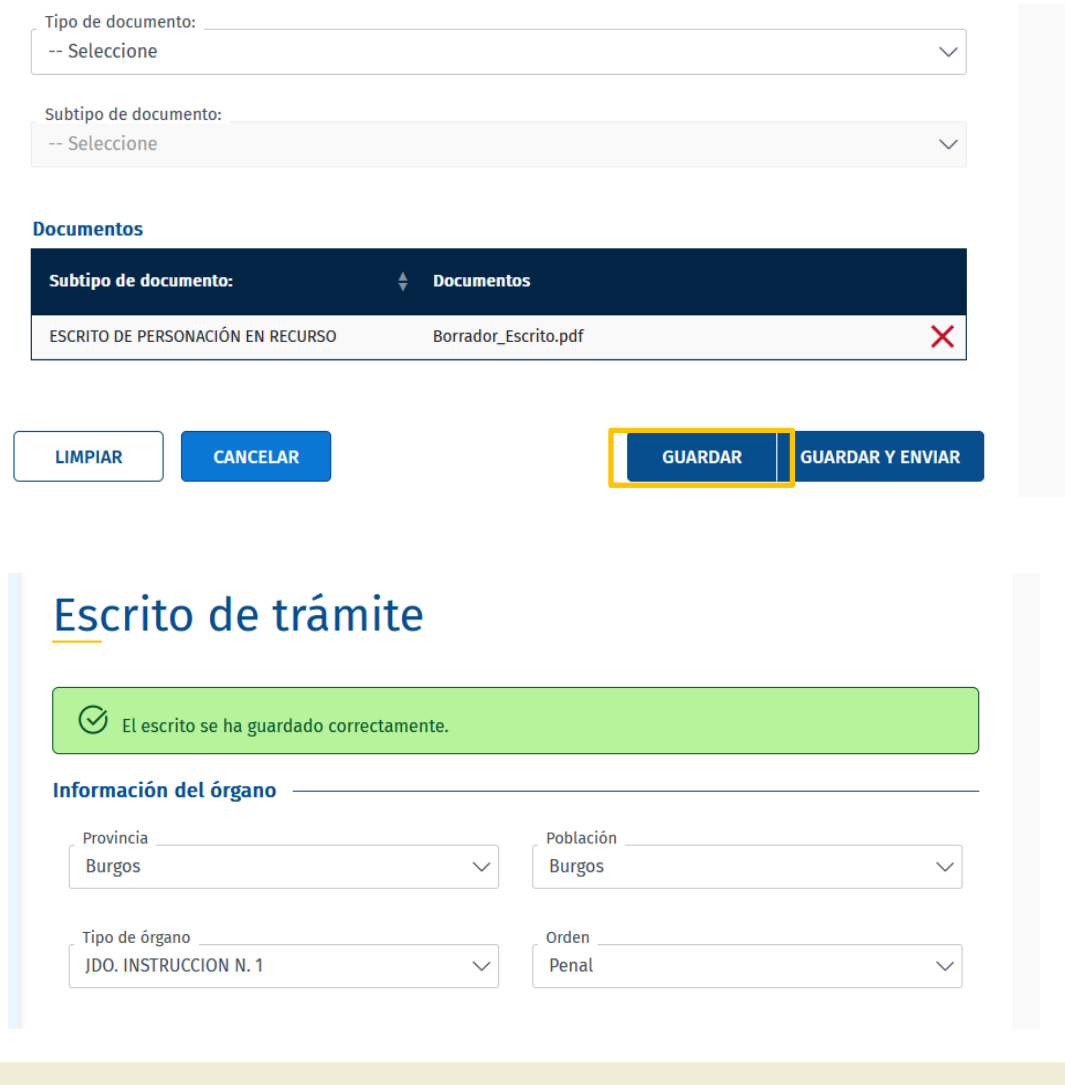

Los documentos **solo se guardan en borrador durante una semana.**

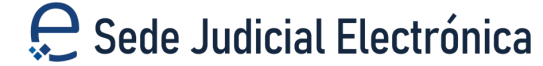

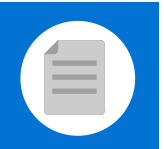

### **(C)** Guardar y Enviar un escrito

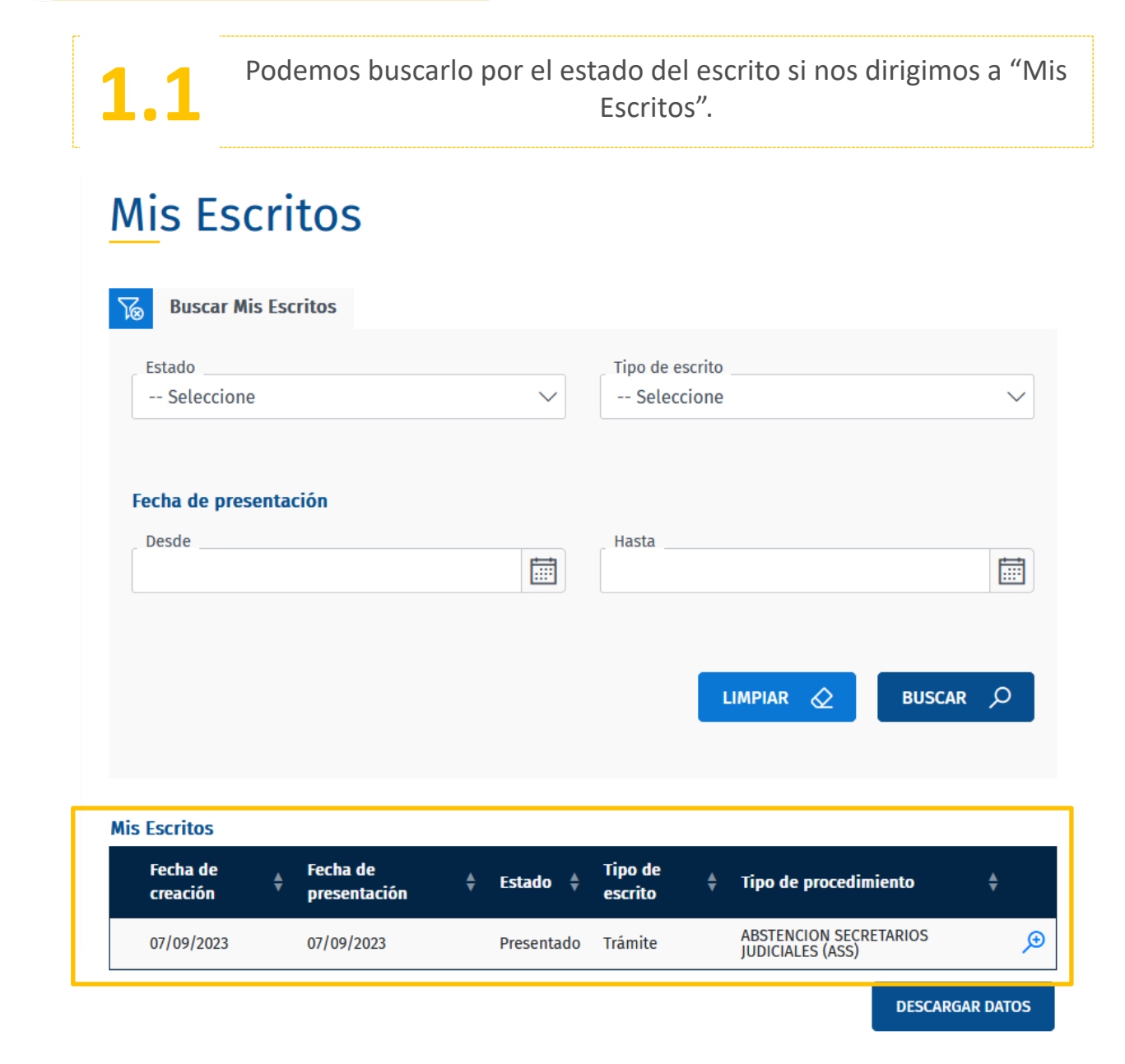

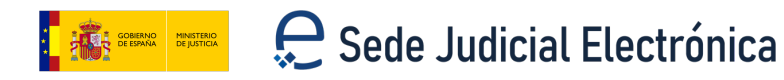

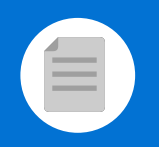

(C Guardar y Enviar un escrito

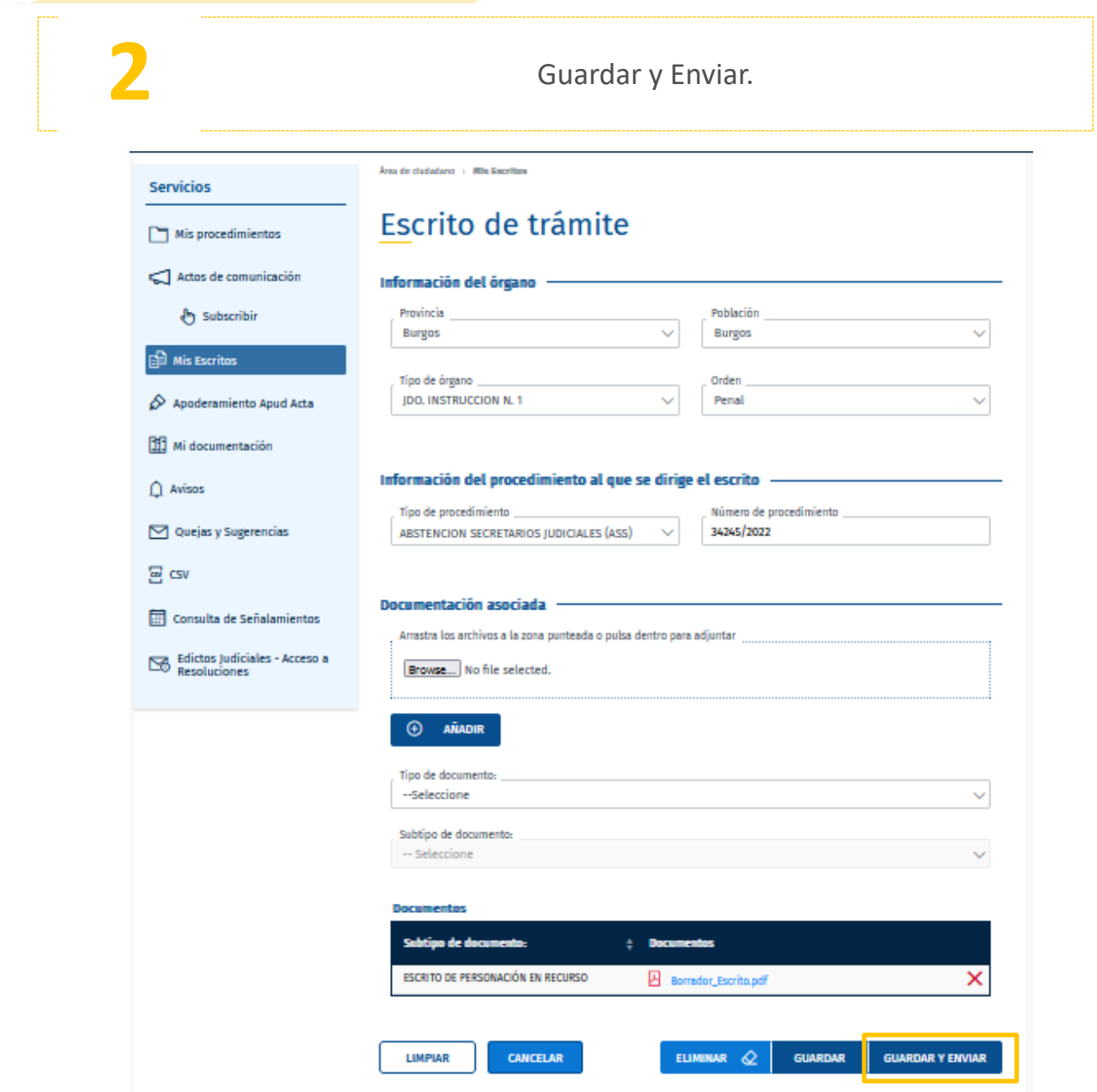

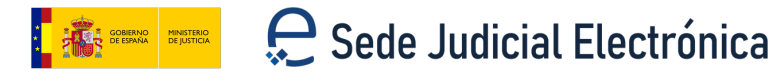

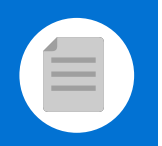

#### **(C)** Guardar y Enviar un escrito

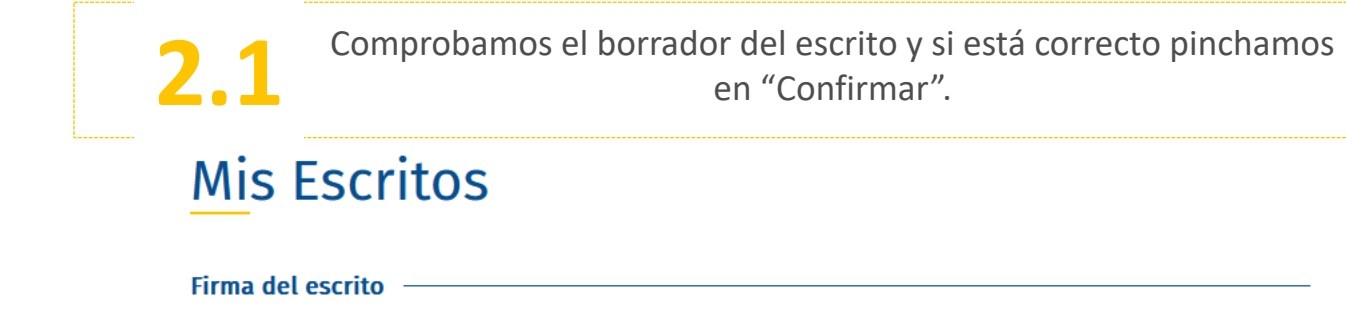

Los escritos presentados a través de esta Sede Judicial permanecerán en el sistema por un periodo no superior a los tres meses. Una vez cumplido ese plazo los escritos serán dados de baja del sistema

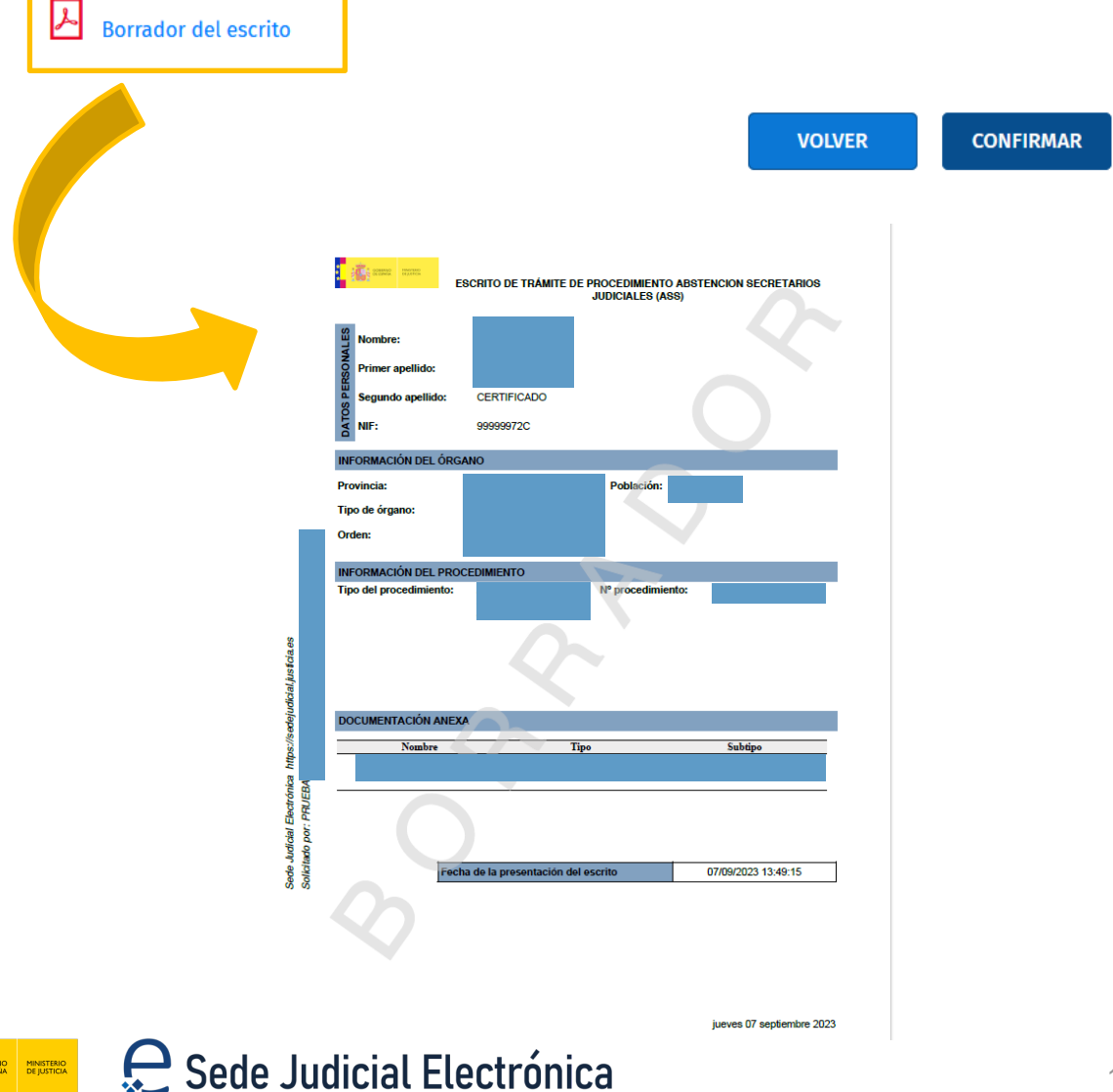

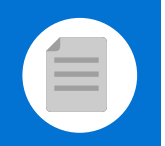

#### (C) Guardar y Enviar un escrito

Se muestra un mensaje que indica que hemos presentado el **2.2** escrito correctamente.

### Fin de presentación del escrito

 $\bigcirc$  Se ha realizado la presentación del escrito correctamente

#### Información del escrito presentado

Fecha de presentación: 07/09/2023 13:50:23

Estado del escrito: Presentado

**Documentación** 

Escrito\_Firmado.pdf

Se indica la fecha de presentación.

Si se ha realizado correctamente (además del mensaje) se muestra el estado presentado

**VOLVER** 

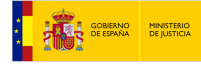

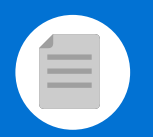

12

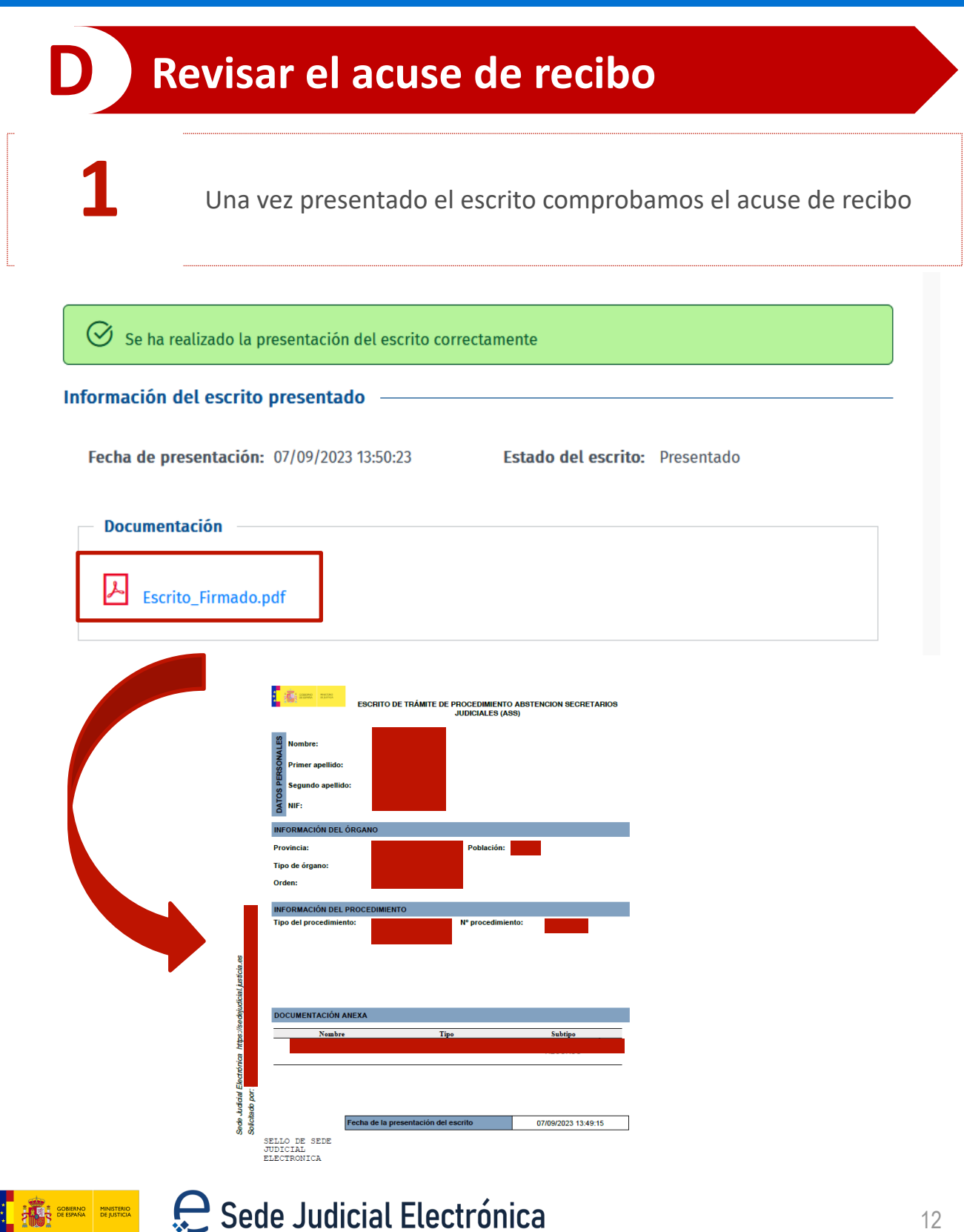

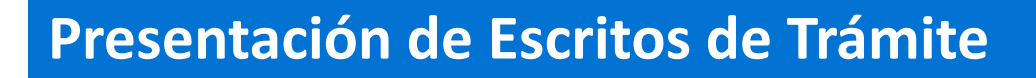

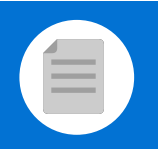

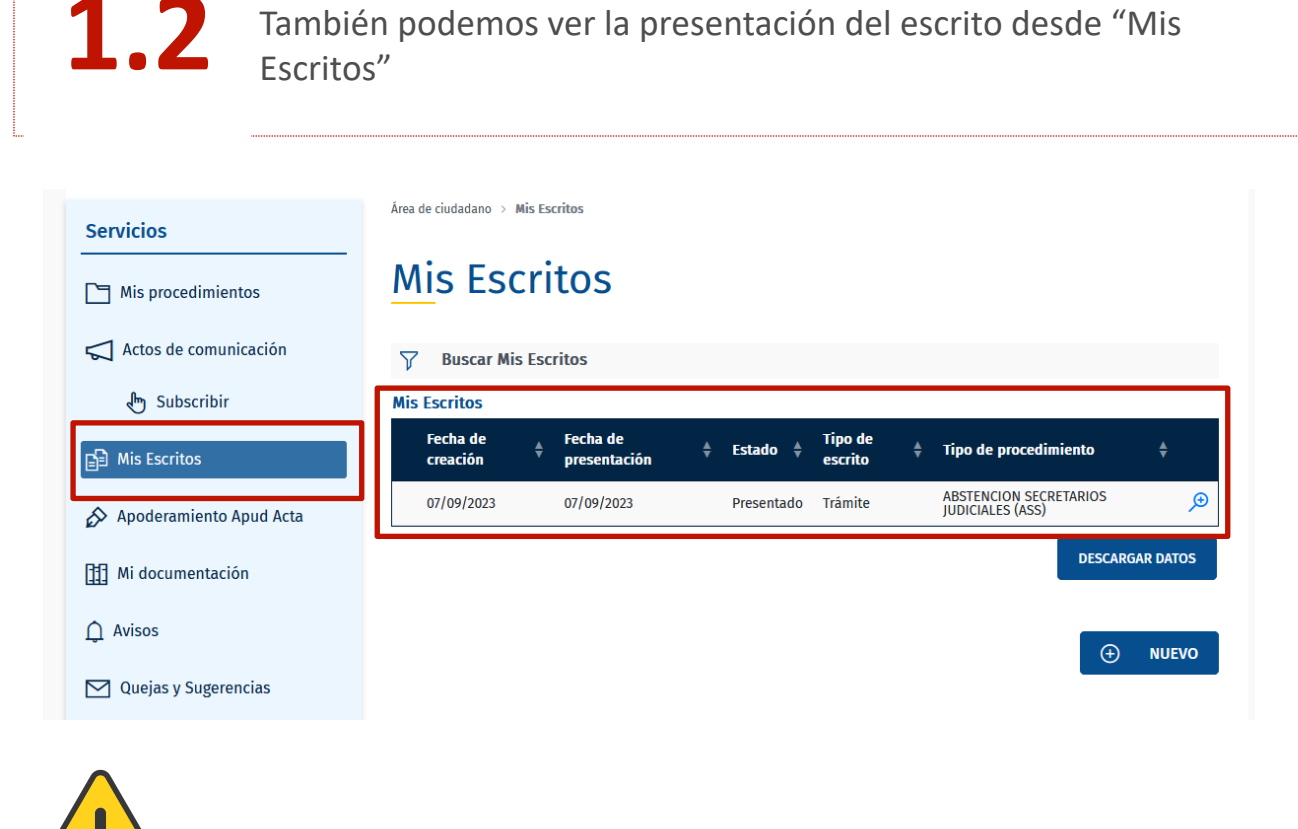

Los escritos presentados a través de SEDJUDE se guardan 3 meses en la sede y luego se eliminan.

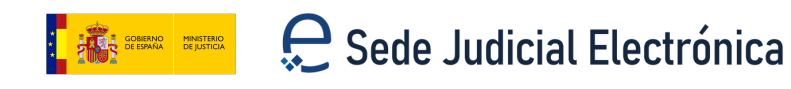

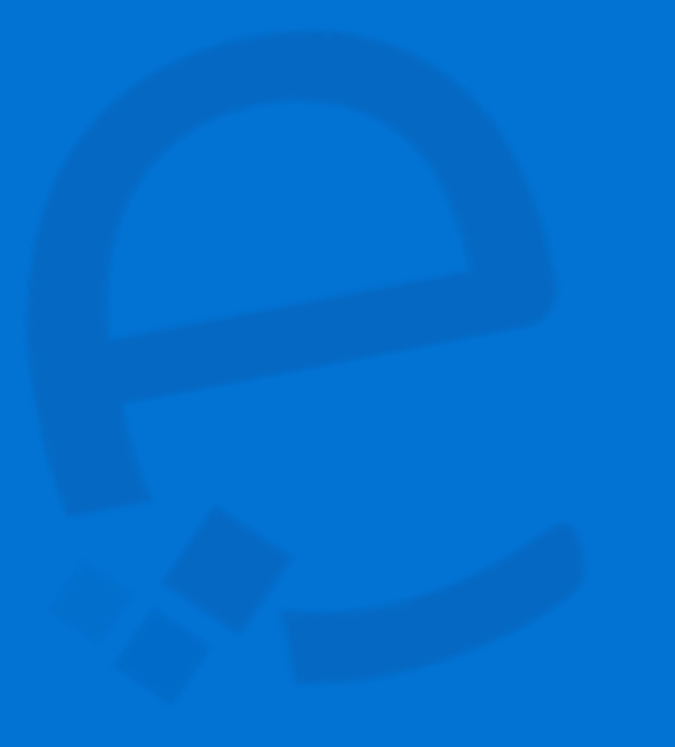

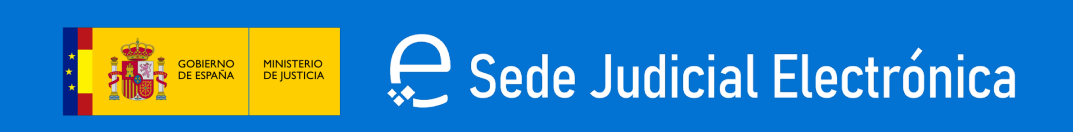